## **Balance Sheet Financial Data - Input & Edit Worksheet**

**Statement Analysis Period**

January-09

 $\blacktriangleright$  | | Main Menu | Print Report | Help Screen

### Balance Sheet Primary Account Totals - Financial Data Validation Net Working Capital

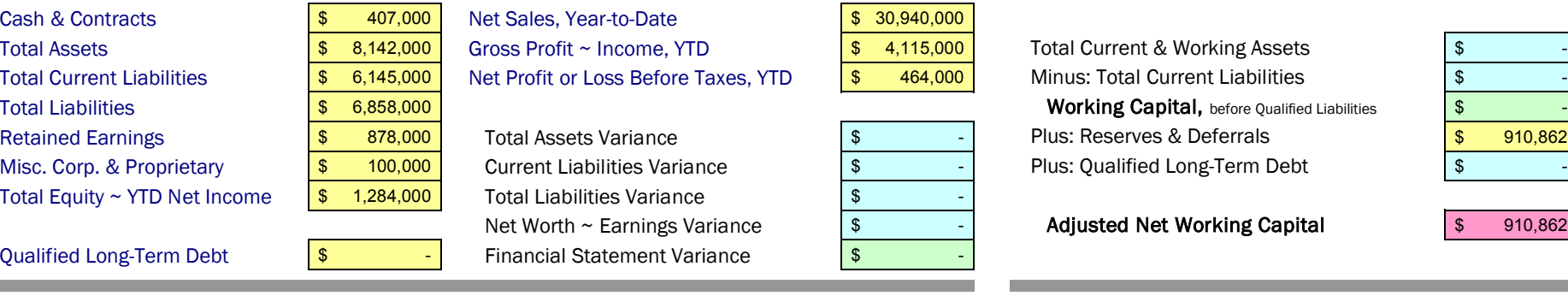

### Assets **Liabilities**

an an Salaman.

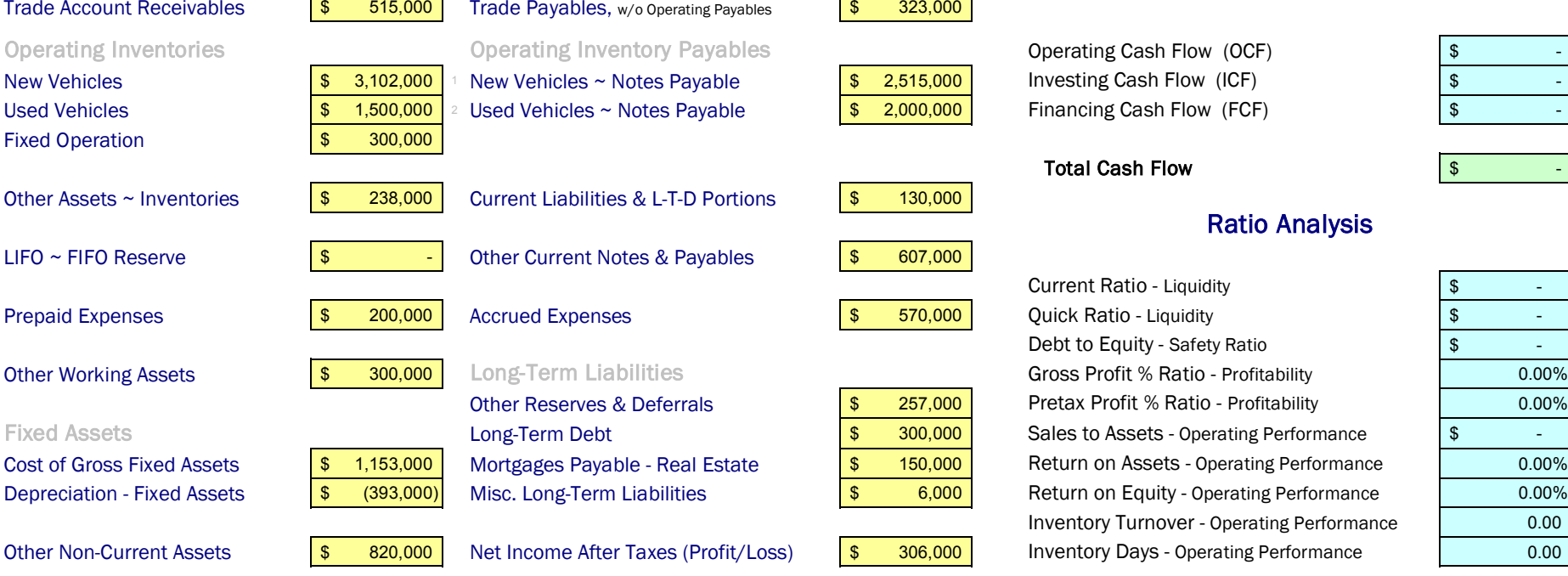

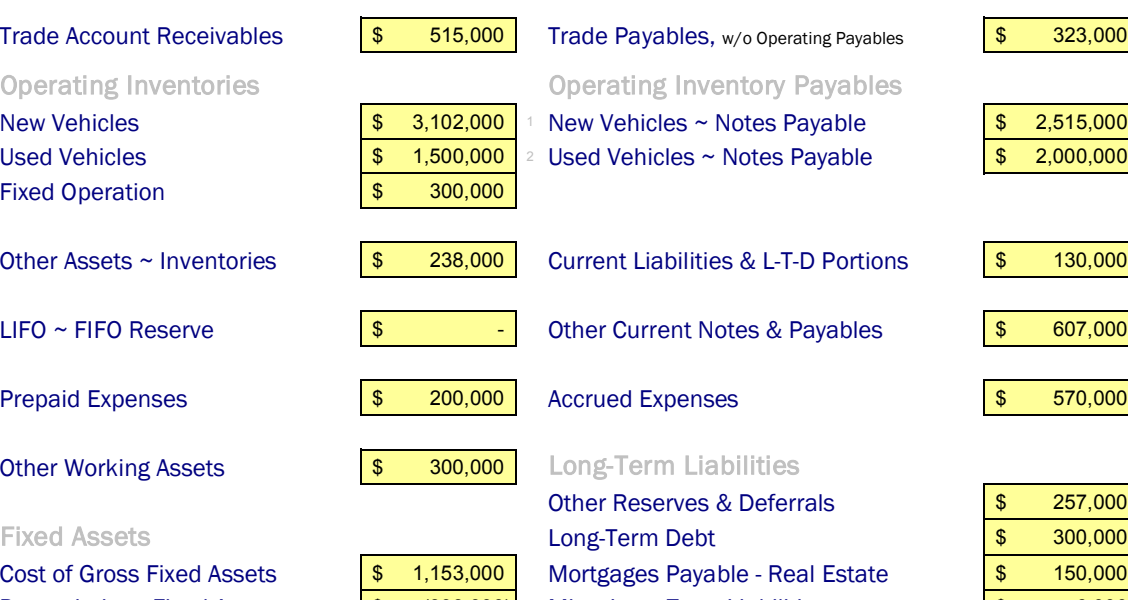

Net Income After Taxes (Profit/Loss)  $\frac{1}{3}$  306,000

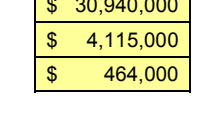

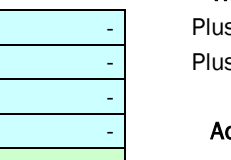

My Dealerships Name

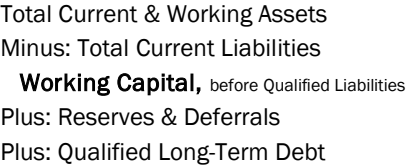

### Cash Flow Analysis

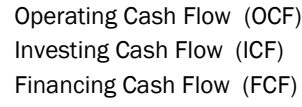

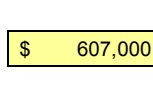

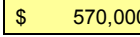

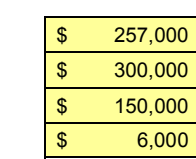

Total Cash Flow

Other Reserves & Deferrals **\$ 257,000** Pretax Profit % Ratio - Profitability **1.000** 0.00% Debt to Equity - Safety Ratio Current Ratio - Liquidity Inventory Days - Operating Performance Inventory Turnover - Operating Performance

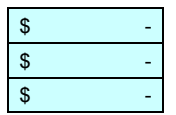

 $$$ 

### Ratio Analysis

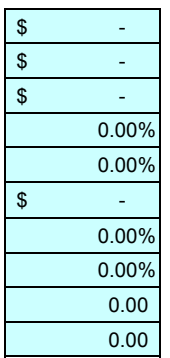

# **Frequently Asked Questions**

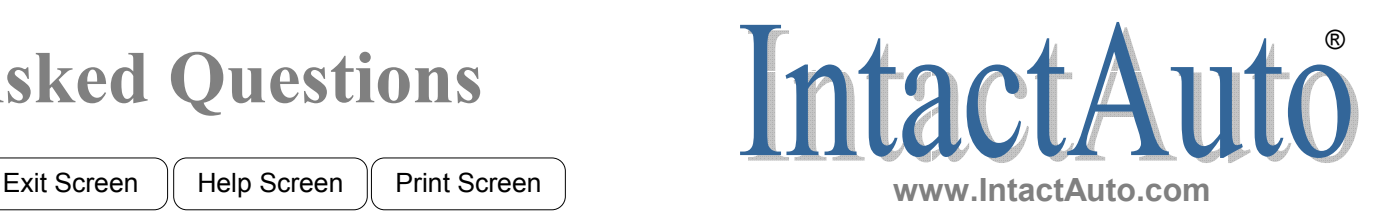

### I am not in the automotive business; can I still use this Cash Flow Management Software?

**Yes!** All properly managed businesses generate monthly Balance Sheets and Income Statements. These two financial reports are the required components which provide the needed data to create Cash Flow Management Reports. Quite often the only reason Cash Flow Analysis reports are not done is because a business entity does not insist on one of the most important financial reports required for long-term success or considered it an annual report.

By selecting the **Default Non-Specified option** (within the Dropdown menu, on the Workbook Default Parameter worksheet) under the heading of . Franchise Financial Statement you will be able to utilize this program and all its features, including the **"Double-Click"** user-friendly help notifications and comments

The initial setup does take a little longer than simply selecting a franchise, but after the initial setup of your financial statement references and comments (such as line number and/or page number in which to obtain a financial statement value) this program becomes extremely user-friendly for yourself and others to use within your business entity.

Additional information, details and set-up of a Default Non-Specified business entity are accessed by clicking the forms button **Default Franchise Settings** on the Workbook Default Parameter worksheet.

### About how much time does it take to complete these Monthly Cash Flow Analysis Reports?

**Minutes!** After becoming familiar with this workbook and the initial set-up of the Workbook Default Parameters worksheet, it is possible to complete monthly Cash Flow Analysis Reports within 5 minutes. The **"Double-Click"** user-friendly features of this workbook will at all times be available for you and other users to reference, eliminating guess work and confusion. That equates to less than one hours work for a complete years worth of reporting on one of the most important financial reports required for a businesses long-term success.

As for the estimated time for Set-up of the Workbook Default Parameter; for a listed franchise - 10 minutes, for a Non-Specified business entity - 1 hour.

### Is it necessary that I do Monthly Cash Flow Analysis Reports?

**No!** You may do **Quarterly and Yearly** Analysis's as well. This workbook is designed to analysis 12 time periods or months of Cash Flow activity, which will require 13 financial statements. It should be mention though since a monthly analysis report takes less than 5 minutes to complete it is not recommended that reports other than on a monthly basis be done, due to the fact that cash positions can change substantially within a short-period of time and without the monthly reports you will not be able to identify which month the problem occurred or take corrective measure immediately, jeopardizing a businesses long-term success.

Yet, if you desire you may on the Default Settings worksheet assign 13 time periods, either being quarterly or yearly. For more details see the notations – comments on the Default Settings worksheet under the heading of "**Override Fiscal Periods**".

#### Is it possible to integrate this Excel workbook with my DMS software, such as Reynolds & Reynolds or ADP?

**Considered!** Currently the answer is no, the integration of this Excel workbook with the top automotive data management systems has been seriously considered, but the maintenance free costs and one-time user purchase price could not be offered if that were the case. There are many variables involved when integrating with DMS provider including; Financial Statement format changes, Data Extraction field and format changes, In-house Financial Accounts – Sub Accounts, Relate Tables and last but not least a Service Provider change.

**The final conclusion made after considering integration;** keep the workbook **simple** and **functional at all times**, 5 additional minutes of data input time per analysis period (usually a month) far outweigh the added cost and aggravation of integration. Updates to the "Double-Click" user-friendly financial lines, pages and comments will be obtained and installed by simply requesting an updated version of this Cash Flow Management Software and integrating it into your current workbook thus updating all "Double-Click" comment fields.

As for the cost of specific upgrades IntactAuto<sup>®</sup> at this time is unable to quote an exact fee but the likelihood of it being free or such a nominal fee, it is highly unlikely that one would object. Be assured that even if you decided not to upgrade or integrate the financial statement changes into this software, this workbook will always be functional. You as a user would simply need to note or make the changes yourself on the default settings worksheet.

#### How will I be notified of changes made to this Software Package, Balance Sheets or Income Statements?

**Newsletter!** IntactAuto® currently offers a private monthly Cash Flow Management software user newsletter for individuals that opt-in. Within this newsletter you will receive information concerning the usage of the Excel workbook, notification of pending financial report changes and Cash Flow Management suggestions offered by other users. You may at anytime opt-out and personal information is considered private and privileged information not made available for resale.

#### Where are the Excel Worksheet Tabs and why do I keep getting the message the cell is protected?

**Simple!** As mentioned in the instructions this user-friendly Microsoft Excel workbook will surprise you and will probably be the easiest spreadsheet-workbook you have ever used. Within this program you **will never have to locate a spreadsheet Tab**, all worksheets or reports are accessed by "**Clicking**" on a forms button usually located at the top of each spreadsheet giving you immediate and effortless access to all menus, input screens and reports.

As for getting the message that a cell is protected, remember this workbook incorporates color coding. The **Only** cells that allow or require you to input data are **Yellow in Color** (occasionally Red if a potential error); all remaining cells are Protected-Locked due to the cell being a calculated cell or information cell. You will notice that within this specific workbook yellow cells exist on **only two worksheets**, Edit Financial Statement Data (input monthly financial data) and Workbook Default Parameters (one-time workbook default set-up).

#### My specific franchise is not listed and I'm concerned about not being able to use this Workbook?

**Call and Ask!** It is IntactAuto®'s goal to be able to list nearly all franchises or popular accounting software packages. If your financial statement type is on our targeted listing; **Setup, Installation and Assistance is available Free of Charge**. As for question concerning the usage of this software, your call or email is always welcomed.

#### I manage several dealerships and multiple financial statements; can this workbook consolidate different franchises?

**Yes!** Since the workbook offers a standardized Balance Sheet Financial Data ~ Review worksheet and you are capable of creating multiple workbooks on your computer system. You could simply create a workbook perhaps called, Consolidated Financials. Then upon completing the analysis of each financial statement, just combine all individual financial account totals and enter them into the Consolidated Financials workbook.

#### I've noticed that the Excel workbook offers graphs; can I print them with the financial data attached?

**Definitely!** Both the graphs on the Main Menu and the Ratio ~ Key Relationship Dashboard offer you the ability to click on the chart and be redirected to a detailed information worksheet with printing capabilities for all graphs, useful for both reporting and presentations.

#### Will I be able to convert reports to PDF files for e-mailing or insert them into a Power Point presentation?

**Again Yes!** All print options within this workbook will direct you to the Print Preview Screen and not automatically print, giving you full control of your document. You as a workbook user can than either convert it to a PDF document using virtual printing technology or simply insert it as a slide within your Power Point presentation.

sponsorship or recommendation. IntactAuto Holdings LLC is an independent service provider and is not affiliated with, nor has it been authorized, sponsored, or otherwise approved by Microsoft Corporation.